# **Compex Fast Ethernet Desktop Switch**

*Quick Install Guide* 

**PS2208B 1A PS2208B-SS 1A**

**PS2208B 6A (RoHS compliant) PS2208B-SS 6A (RoHS compliant)**

**Version 2.2** 

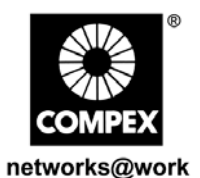

uetworks@work **COMPE)** 

**1. Introduction** 

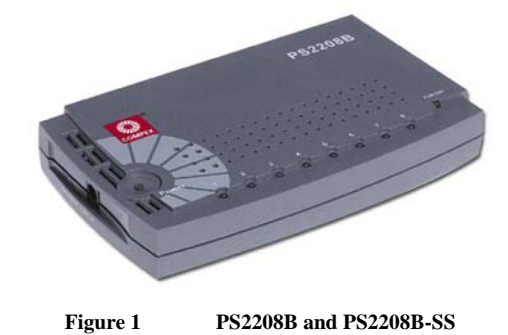

This improved Fast Ethernet Desktop Switch is ideal for small and home office networks. It comes with 8 10/100Mbps ports capable of full or half duplex transmission with flow control. In addition, the switch supports full auto-negotiation and self-configures for the highest possible operation mode between two nodes. Unlike Hubs or Repeaters for which the 100Mbps bandwidth is shared among the ports, the switch is designed with a backplane of 1.6Gbps, allowing all 8 nodes to operate at full performance. Moreover, it forwards the incoming packets only to the related ports, avoiding collisions commonly seen in a Hub or Repeater.

PS2208B-SS has an earth connection point used for suppression of lightning surges to protect itself.

**2. Panel Views** 

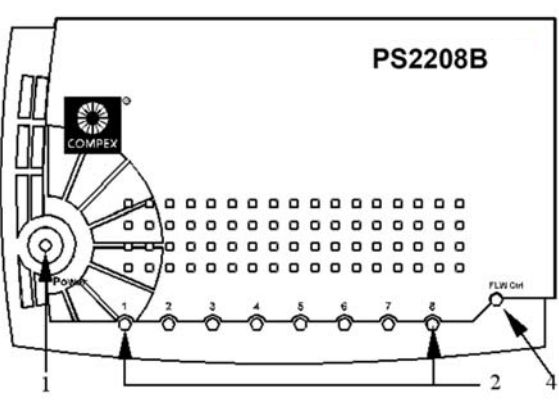

**Figure 2 Front View of PS2208B and PS2208B-SS** 

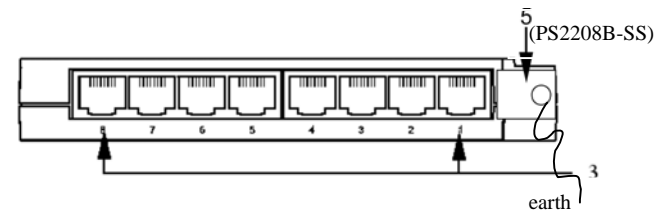

**Figure 3 Back Panel View of PS2208B and PS2208B-SS** 

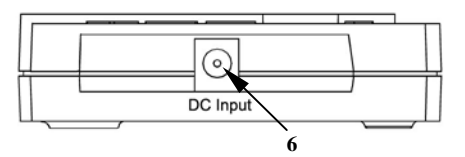

**Figure 4 Side View of PS2208B and PS2208B-SS** 

**3. Panel Descriptions** 

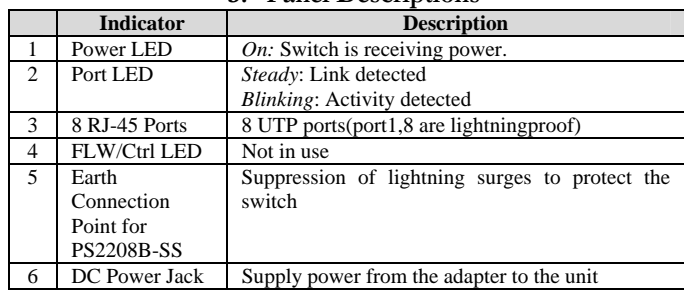

**JJH** 

 $900Z$  requience Version 2.2 DZ. SV-1150-M Manual Number:

### **4. Specifications**

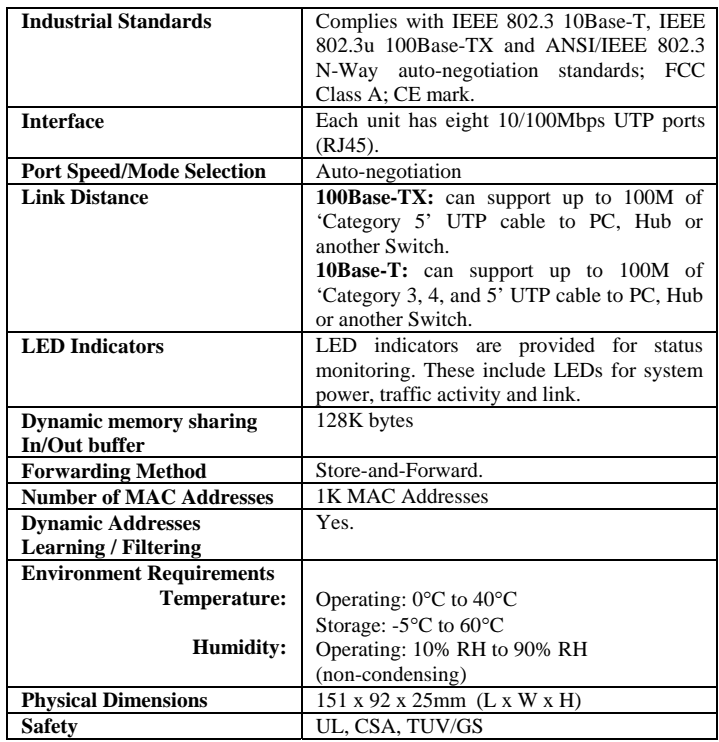

## **5. Installation of Switch**

The switch can be installed on a flat surface (desktop) or mounted on a wall. Follow the steps below for proper installation.

### **Desktop installation**

- Unpack the switch.
- 2. Choose a location near the devices to be connected and close to an electrical outlet. Preferably placed the switch on a desktop or any other clean, smooth, level and sturdy surface.
- 3. Ensure that there is enough clearance around the unit to allow attachment of network cables and power adapter to allow air circulation.
- 4. Connect the power adapter that is supplied in the package to the switch. The **POWER** LED and **PORT** LED for each connected port should light up.

### **Wall installation**

- 1. Measure the distance between the mounting holes at the bottom of the switch and mark the wall to match the location of the mounting holes on the switch.
- 2. Drill pilot holes at the two marked locations.
- 3. Fix two 5/16-inch diameters flat-head mounting screws into the wall, with the heads of the screws protruding 1/8 inch out from the wall.
- Carefully set the switch over the screws in the wall; then slide the switch down onto the screws, pressing it slightly to the wall.
- 5. Connect the power adapter that is supplied in the package to the switch. The **POWER** LED and **PORT** LED for each connected port should light up.

### **6. Installation of Earth Connection Point for PS2208B-SS**

The Earth Connection Point and the lightning-proof Port 1 and 8 can protect the switch from the damage caused by lightning surges.

Follow the steps below for proper installation. (Refer to the earth connection point on **Panel Views**).

- 1. Connect the earth connection point of the metal to the Earth Connection Point.
- 2. Connect the RJ45 Cable that causes lightning surges possibly to Port # 1 or #8.

This document may become superseded, in which case you may find its latest version at: [http://www.compex.com.sg](http://www.compex.com.sg/)

**Disclaimer: Compex, Inc.** provides this guide without warranty of any kind, either expressed or implied, including but not limited to the implied warranties of merchantability and fitness for a particular purpose. Compex, Inc. may make improvements and/or changes to the product and/or specifications of the product described in this guide, without prior notice. Compex, Inc will not be liable for any technical inaccuracies or typographical errors found in this guide. Changes are periodically made to the information contained herein and will be incorporated into later versions of the guide. The information contained is subject to change without prior notice.

**Trademark Information: Compex**®, **ReadyLINK**® and **MicroHub**® are registered trademarks of **Compex, Inc. Microsoft Windows** and the **Windows logo** are the trademarks of **Microsoft Corp. NetWare** is the registered trademark of **Novell Inc**. All other brand and product names are trademarks or registered trademarks of their respective owners.

**Notice:** Copyright **©** 2006 by Compex, Inc. All rights reserved. Reproduction, adaptation, or translation without prior permission of Compex, Inc. is prohibited, except as allowed under the copyright laws.

Manual Revision by Daniel

Manual Number: **M-0311-V2.2C**Version 2.2, November 2006

**FCC NOTICE:** This device has been tested and found to comply with the limits for a **Class A** digital device, pursuant to **Part 15 of the FCC Rules**. These limits are designed to provide reasonable protection against harmful interference in a residential installation. This device generates, uses and can radiate radio frequency energy and, if not installed and used in accordance with the instructions, may cause harmful interference to radio communications. However, there is no guarantee that interference will not occur in a particular installation. If this device does cause harmful interference to radio or television reception, the user is encouraged to try to correct the interference by one or more of the following measures:

- $\bullet$ Reorient or relocate the receiving antenna.
- $\bullet$  $\ddot{\phantom{0}}$ Increase the separation between the computer and receiver. Consult the dealer or an experienced radio/TV technician for help.
- $\bullet$ Connect the computer into an outlet on a circuit different from that to which the receiver is connected.

*Caution:* Any changes or modifications not expressly approved by the grantee of this device could void the user's authority to operate the equipment.

**FCC Compliance Statement:** This device complies with Part 15 of the FCC Rules. Operation is subject to the following two conditions:

- (1) This device may not cause harmful interference, and
- (2) This device must accept any interference received, including interference that may cause undesired operation.

#### **ICES 003 Statement**

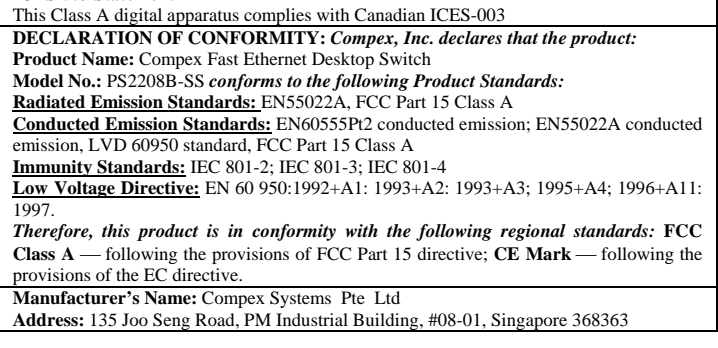

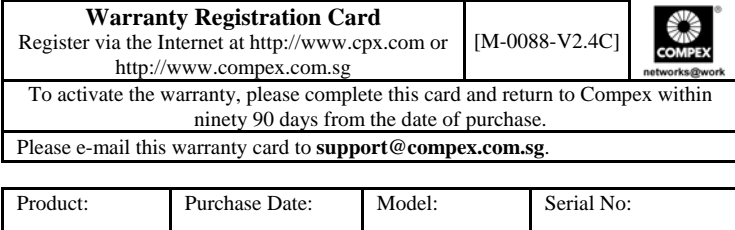

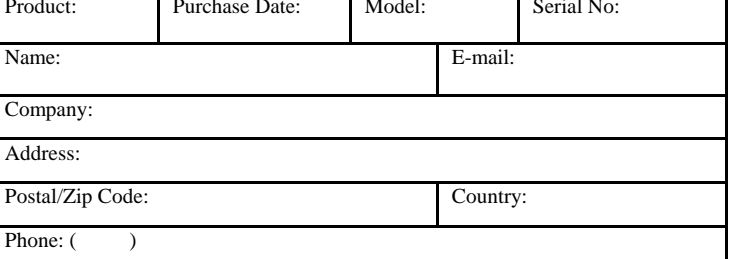

**Note:** 

For purchases within U.S.A and Canada, please fax to Compex, Inc. at (714) 482 0332

For purchases outside U.S.A and Canada, please fax to Compex Systems Pte Ltd at (65) 6280-9947